# USING ZOOM FOR VIDEO CONFERENCING @ St Anne's Sarina

### **Download from Apple Store for Apple devices**

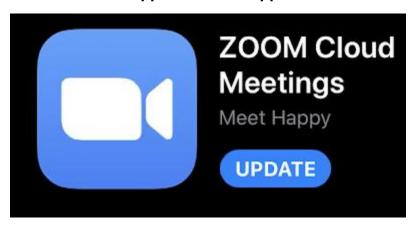

### Download from Google Play store for Samsung / Android devices

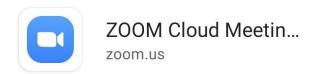

# **Download for Windows 10 / Apple MAC Devices**

https://www.zoom.us/download#client 4meeting

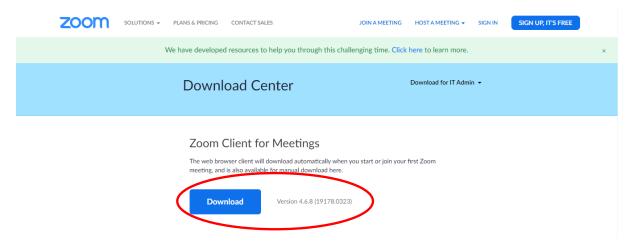

#### OR

## If using Google Chrome or Firefox, install the Add-on to your browser

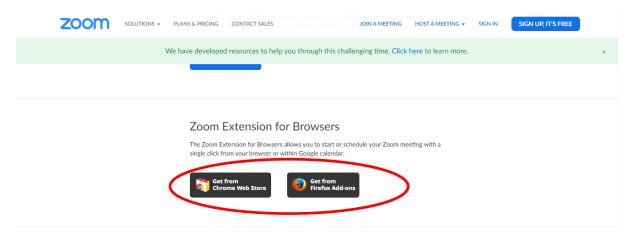

## If joining a meeting, click on 'Join Zoom Meeting'

Stuart Presley is inviting you to a scheduled Zoom meeting. Join Zoom Meeting Join from an H.323/SIP room system SIP: 359966178@zmau.us H.323: 207.177.207.158 (meeting ID: 359 966 178) Join by Telephone Dial: (02) 8015 2088 (Sydney) (07) 3053 8570 (Brisbane) (08) 7150 1149 (Adelaide) (03) 8375 9112 (Melbourne) Meeting ID: 359 966 178

#### OR

### **Enter Meeting ID number into ZOOM Client**

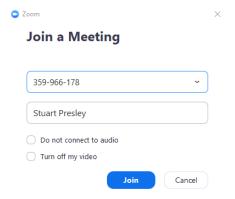

# \*\* PLEASE NOTE -

Classroom teachers will generate and send a Meeting ID for parents to join up to sessions with the classroom teachers. These codes will be posted on Google Classroom and sent to parent email addresses.